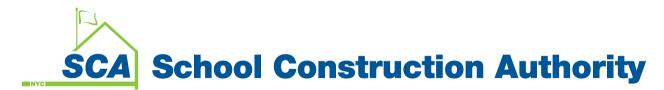

## NYC SCA's Bid Set Website External User Guide

## Website Usage

| 1.       | Access the BidSet                                                                                                    |                                                                                                    |
|----------|----------------------------------------------------------------------------------------------------|----------------------------------------------------------------------------------------------------|
|          | website from your web                                                                                                    |                                                                                                    |
|          | browser. IE; Firefox;                                                                                                    | SCA Online Bid Set Website                                                                                                    |
|          | Safari; Chrome                                                                                                    |                                                                                                    |
|          | Salari, enforme                                                                                                    | User Name                                                                                                    |
| ł        | https://bidset.nycsca.org                                                                                                    | Password Log In                                                                                                    |
| 2        | Des for solution to the                                                                                                    |                                                                                                    |
| 2.       | Preferably login with                                                                                                    | You may login using your Vendor Access System (VAS) credentials or your Online Bid Set credentials.<br>Upon login, you will have access to download active solicitations.                                                                                                    |
|          | your VAS credentials                                                                                                    | New users who do not have or require a VAS account may create an Online Bid Set Account. Create Account                                                                                                    |
|          | You may also login                                                                                                    | Forgot you password?<br>* To reset your Vendor Access System (VAS) password, please dick <b>here</b><br>* To reset your Online Bid Set account, please dick <b>here</b>                                                                                                    |
|          | with Bid Set only                                                                                                    | NYC SCA Privacy Policy                                                                                                    |
|          | account                                                                                                    | By utilizing this website, you acknowledge that the computer used to access this web site runs up to date anti-virus software<br>and that reasonable measures have been taken to maintain the confidentiality of your account and password. The SCA monitors<br>its systems and remote connections to ensure and monitor compliance. All information accessed and provided while connected<br>to SCA systems is the property of the SCA. |
|          | To create a Bid Set                                                                                                    | You understand and acknowledge that the internet is not a secure medium and communications to and from this website may                                                                                                    |
|          | only account, use                                                                                                    | be intercepted or altered in transit. To the extent permitted by law, the SCA makes no representation or warranty, either express or implied, that this website will be free from anything which may damage any computer used to access this website.                                                                                                    |
|          | the links provided on                                                                                                    |                                                                                                    |
|          |                                                                                                    |                                                                                                    |
|          | •                                                                                                    |                                                                                                    |
|          | the page                                                                                                    | If you have any difficulties with logging in, use the links on this page to reset your                                                                                                    |
|          | •                                                                                                    |                                                                                                    |
|          | the page                                                                                                    | If you have any difficulties with logging in, use the links on this page to reset your password. You may also contact the IT Service Desk for support. 718-472-8871                                                                                                    |
| 3.       | •                                                                                                    |                                                                                                    |
| 3.       | the page                                                                                                    | password. You may also contact the IT Service Desk for support. 718-472-8871                                                                                                    |
|          | the page<br>You will arrive at the<br>main login page                                                                                                    | password. You may also contact the IT Service Desk for support. 718-472-8871                                                                                                    |
| 3.<br>4. | the page<br>You will arrive at the<br>main login page<br>Using the options on the                                                                                                    | password. You may also contact the IT Service Desk for support. 718-472-8871                                                                                                    |
|          | the page<br>You will arrive at the<br>main login page<br>Using the options on the<br>left section of the                                                                                      | password. You may also contact the IT Service Desk for support. 718-472-8871                                                                                                    |
|          | the page<br>You will arrive at the<br>main login page<br>Using the options on the<br>left section of the<br>screen, you can quickly                                                           | password. You may also contact the IT Service Desk for support. 718-472-8871                                                                                                    |
|          | the page<br>You will arrive at the<br>main login page<br>Using the options on the<br>left section of the                                                                                      | password. You may also contact the IT Service Desk for support. 718-472-8871                                                                                                    |
|          | the page<br>You will arrive at the<br>main login page<br>Using the options on the<br>left section of the<br>screen, you can quickly                                                           | password. You may also contact the IT Service Desk for support. 718-472-8871                                                                                                    |
|          | the page<br>You will arrive at the<br>main login page<br>Using the options on the<br>left section of the<br>screen, you can quickly<br>find the solicitation, or                              | password. You may also contact the IT Service Desk for support. 718-472-8871                                                                                                    |
|          | the page<br>You will arrive at the<br>main login page<br>Using the options on the<br>left section of the<br>screen, you can quickly<br>find the solicitation, or<br>solicitations you wish to | password. You may also contact the IT Service Desk for support. 718-472-8871                                                                                                    |
|          | the page<br>You will arrive at the<br>main login page<br>Using the options on the<br>left section of the<br>screen, you can quickly<br>find the solicitation, or<br>solicitations you wish to | password. You may also contact the IT Service Desk for support. 718-472-8871                                                                                                    |
|          | the page<br>You will arrive at the<br>main login page<br>Using the options on the<br>left section of the<br>screen, you can quickly<br>find the solicitation, or<br>solicitations you wish to | password. You may also contact the IT Service Desk for support. 718-472-8871                                                                                                    |
|          | the page<br>You will arrive at the<br>main login page<br>Using the options on the<br>left section of the<br>screen, you can quickly<br>find the solicitation, or<br>solicitations you wish to | password. You may also contact the IT Service Desk for support. 718-472-8871                                                                                                    |
|          | the page<br>You will arrive at the<br>main login page<br>Using the options on the<br>left section of the<br>screen, you can quickly<br>find the solicitation, or<br>solicitations you wish to | password. You may also contact the IT Service Desk for support. 718-472-8871                                                                                                    |

## SCA School Construction Authority

| 5. | Your screen will refresh                                                                                                    | Sign Out                                                                                                    |
|----|----------------------------------------------------------------------------------------------------|----------------------------------------------------------------------------------------------------|
|    | as you select options                                                                                                    | COAL Online Rid Cat Website                                                                                                    |
|    | <ul> <li>Solicitation #;</li> <li>School; \$\$\$; Bid</li> </ul>                                                                                    | SCA         Online Bid Set Website           Home         My Solicitation         Update Account         Help / FAQ                                                                                                    |
|    | Open Date; Contract<br>Type                                                                                                    | Solicitation #:       Solicitation       Addenda       Download       Bid Opening       Range       Contract Type       Bid Type       Specialist         Id-14812D-2       None       Id-14812D-2       None       \$4,310,000 - \$4,350,000 - \$4,550,000       Capital Improvement       Limited Bid       Aguilar, Edison (718) 472-8641         PS 71 (X) Ext. Masonry/Prpts/Roofs/Flood Elim.       PS 71 (X) Ext. Masonry/Prpts/Roofs/Flood Elim.       Aguilar       Aguilar       Aguilar                                                                                                    |
|    | In this example, we have<br>narrowed the selection<br>based on \$\$ Select<br>Range                                                                 | 2 items checked       14-025053-1 None       14-025053-1 None       541,310,000 - 40,01/2014       \$41,310,000 - 40,01/2014       541,310,000 - 40,01/2014       541,310,000 - 40,01/2014       541,310,000 - 40,01/2014       541,310,000 - 40,01/2014       541,310,000 - 40,01/2014       541,310,000 - 40,01/2014       541,310,000 - 40,01/2014       541,310,000 - 40,01/2014       541,310,000 - 40,01/2014       541,310,000 - 40,01/2014       541,310,000 - 40,01/2014       541,310,000 - 40,01/2014       541,310,000 - 40,01/2014       541,310,000 - 40,01/2014       541,310,000 - 40,01/2014       541,310,000 - 40,01/2014       541,310,000 - 40,01/2014       541,310,000 - 40,01/2014       541,310,000 - 40,01/2014       541,310,000 - 40,01/2014       541,310,000 - 40,01/2014       541,310,000 - 40,01/2014       541,310,000 - 40,01/2014       541,310,000 - 40,01/2014       541,310,000 - 40,01/2014       541,310,000 - 40,01/2014       541,310,000 - 40,01/2014       541,310,000 - 40,01/2014       541,310,000 - 40,01/2014       541,310,000 - 40,01/2014       541,310,000 - 40,01/2014       541,310,000 - 40,01/2014       541,310,000 - 40,01/2014       541,310,000 - 40,01/2014       541,310,000 - 40,01/2014       541,310,000 - 40,01/2014       541,310,000 - 40,01/2014       541,310,000 - 40,01/2014       541,310,000 - 40,01/2014       541,310,000 - 40,01/2014       541,310,000 - 40,01/2014       541,310,000 - 40,01/2014       541,310,000 - 40,01/2014       541,310,000 - 40,01/2014       541,310,000 - 40,01/2014       541,310,000 - 40,01/2014             |
| 6. | Once you have found a<br>solicitation you want to<br>work with, select the<br>document icon in the<br>middle column under<br>the heading [Download] | 2013 NYC School Construction Authority. All rights reserved.                                                                                                    |
| 7. | A new screen will appear<br>with details of the<br>solicitation                                                                                     | Obtain Solicitation                                                                                                    |
|    |                                                                                                    | Solicitation #: 14-14812D-2 Title: PS 71 (X) Ext. Masonry/Prpts/Roofs/Flood Elim.                                                                                                    |
| 8. | To download one file at                                                                                                    | School: PS071X Range: \$4,310,000 - \$4,550,000 Bid Opening: 3/7/2014 12:00:00 AM                                                                                                    |
|    | a time, select the 😼 icon                                                                                                    | Contract Type: Capital Improvement Bid Type: Limited Bid Contract Specialist: Aguilar, Edison                                                                                                    |
| 9. | To download multiple                                                                                                    | Bid Parts for Solicitation14-14812D-2                                                                                                    |
|    | files at a time, either use                                                                                                    | Select Download Name Part Type Date Issued LastAccessed                                                                                                    |
|    | the [Select] checkboxes                                                                                                    | Image: International state         International state         International state <thinternational state<="" th="">         Internatinternation</thinternational> |
|    | or use the [Select All<br>Files] button.                                                                                                    | Download Advisory – For certain web browsers, including Google Chrome, the [download selected files] button may not work if pop-up blocking is turned on. Either turn off pop-up blocking or download the files individually. More details can be found in the <u>Help</u> / FAQ Section.                                                                                                    |
|    | When ready, click on<br>[Download Selected<br>Files]                                                                                                | Select     Download     Return       All Files     Selected Files     to Home   Reminder - It is your responsibility to review all addenda prior to bidding on this solicitation.                                                                                                    |